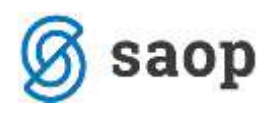

# **Drugi osebni prejemki – ureditve kontiranja**

### **Nastavitve programa - zavihek "Povezave"**

Na zavihku "Povezave" je potrebno za direkten prenos temeljnice v Posredno knjiženje dvostavnega knjigovodstva izpolniti podatke o Šifri uporabnika za neposredni prenos, Temeljnici za plače in Dogodku knjiženja. Vse tri podatke izberete iz šifranta s klikom na gumb  $\overline{\cdots}$  poleg polja.

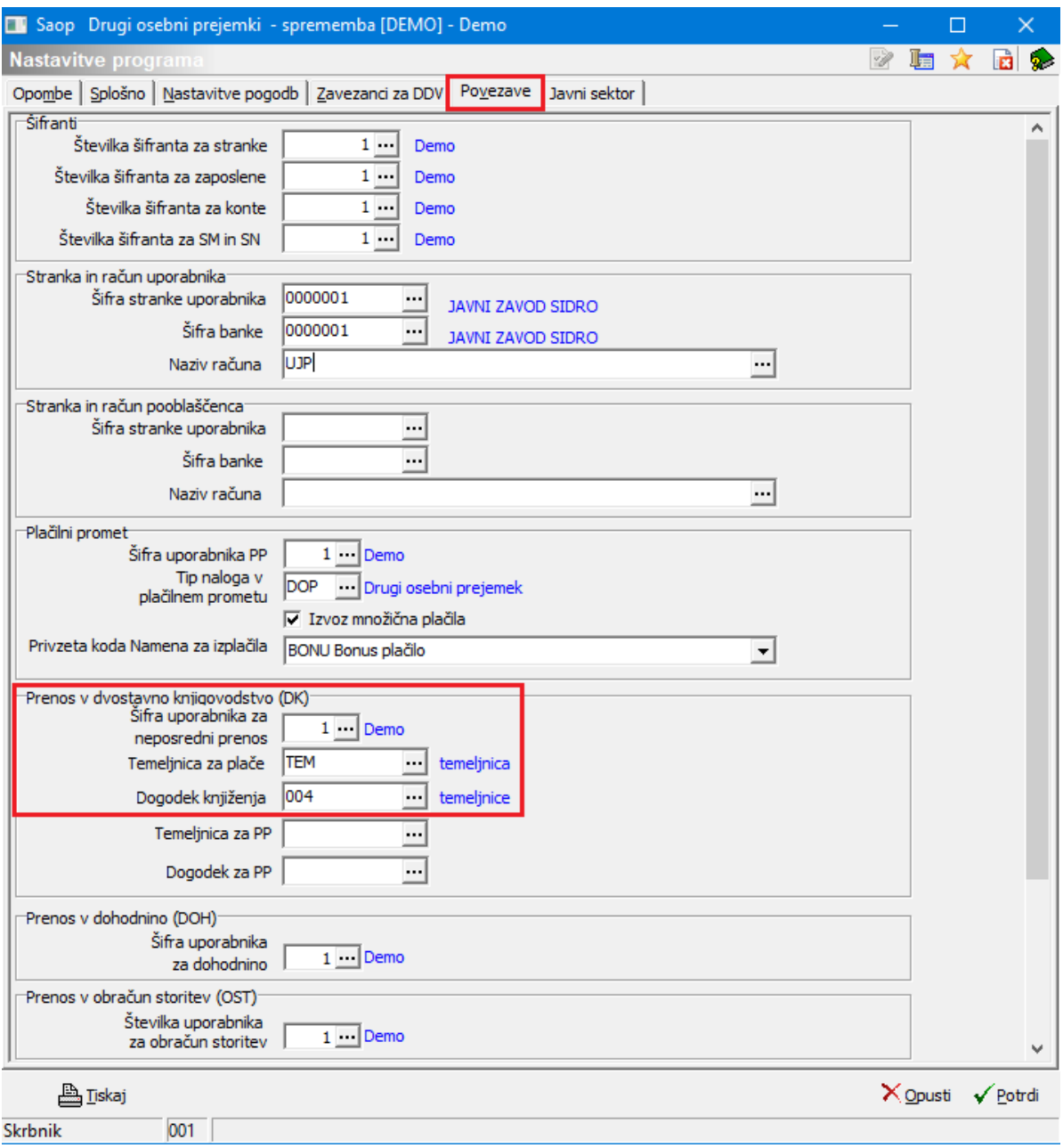

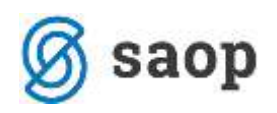

# **Nastavitve programa - zavihek "Nastavitve pogodb"**

Na ta zavihek vnesemo pogodbe, ki jih bomo obračunavali v programu Drugi osebni prejemki. Sam vnos na ta zavihek je obvezen, saj se tukaj določi, na katero Vrsto dohodka se bo poročala posamezna pogodba v dohodnino (podatki na sliki so zgolj testni).

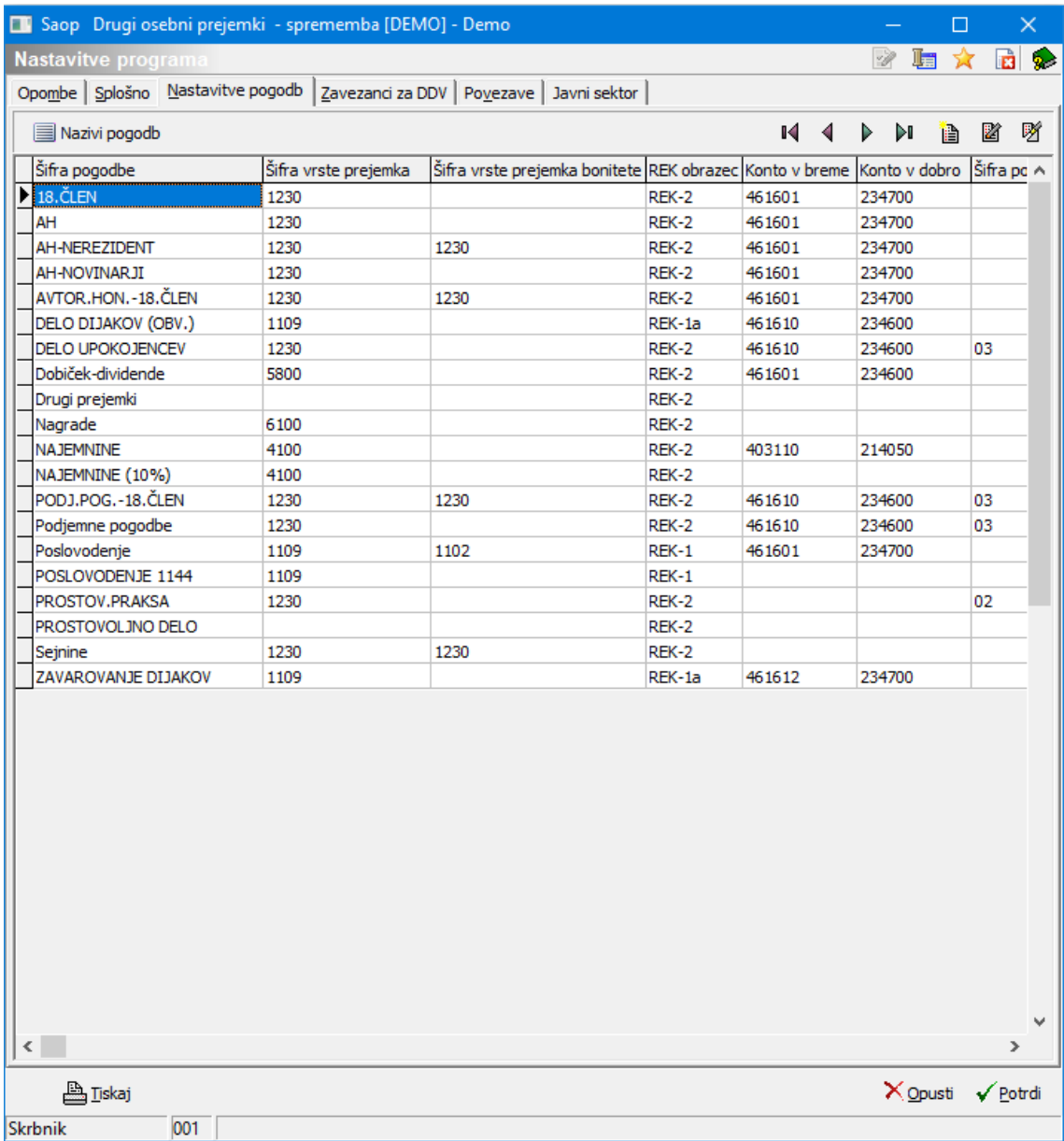

S klikom na gumb Vnesi zapis odpremo okno za vnos nastavitev pogodbe.

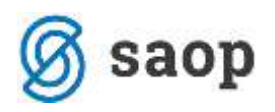

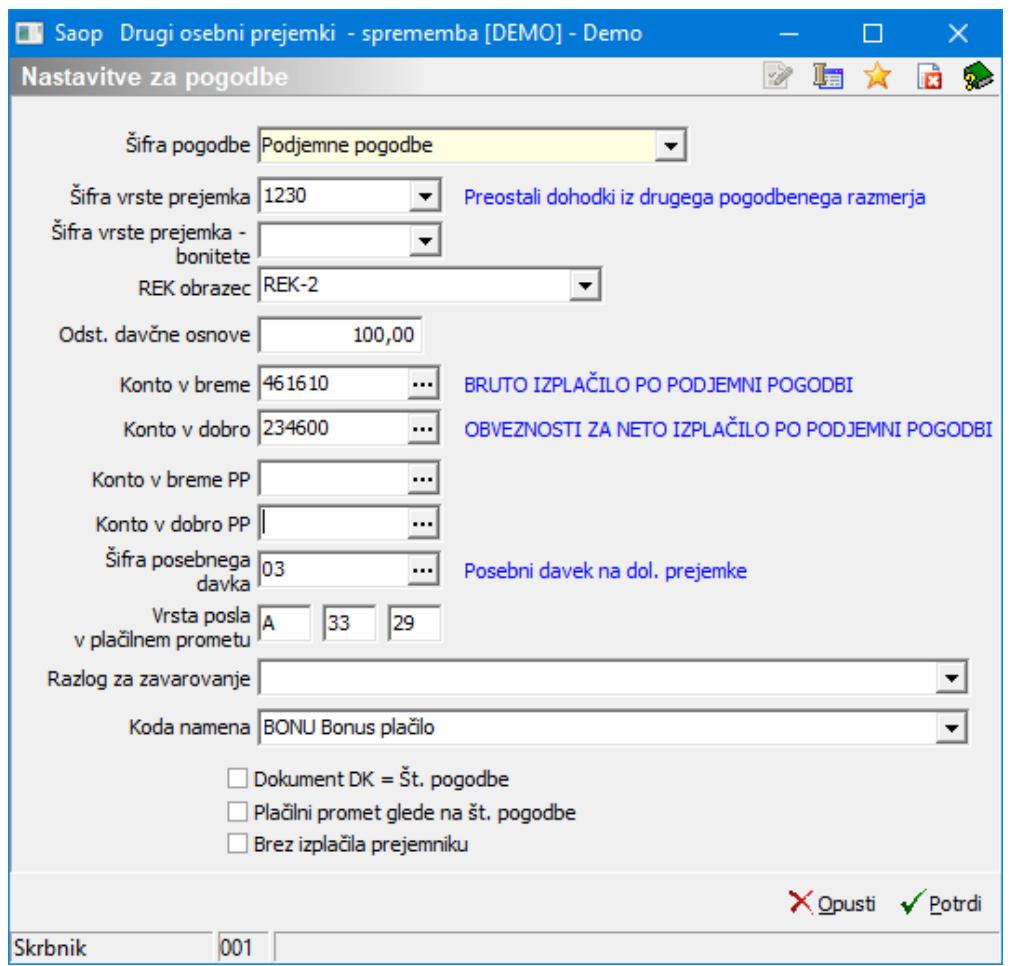

Vpišemo šifro pogodbe (npr. Avtorske pogodbe ali Podjemne pogodbe) in šifro vrste prejemka iz šifranta vrst prejemkov DURS, šifro prejemka za bonitete, oznako REK obrazca, ki se tiska pri obračunu teh prejemkov, nato pa še konto v breme in konto v dobro za posamezne vrste pogodbenih izplačil. Tu določimo tiste konte Dvostavnega knjigovodstva, ki jih bo program predlagal kot privzete konte za posamezne vrste izplačil. Podatki so pomembni za knjiženje v Dvostavno knjigovodstvo. Konti morajo predhodno obstajati v šifrantu Kontni plan. Če konto ni še vnesen, ga dodamo v šifrant s klikom na gumb Vnesi zapis. Če pa smo konto že predhodno vnesli v šifrant lahko kar vpišemo številko konta ali pa ga poiščemo v šifrantu, označimo in izberemo s pomočjo gumba Izberi.

Če želite, da se v Dvostavno knjigovodstvo, poknjiži pod Dokument številka pogodbe, je potrebno to označiti s kljukico v polje Dokument DK = Št. pogodbe

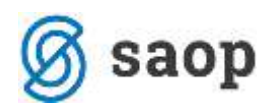

# **Šifrant "Vrste izplačil"**

V ta šifrant vnašamo vrste izplačil, na katerih lahko (če želimo kontirati drugače kot je nastavljeno v Nastavitvah programa)

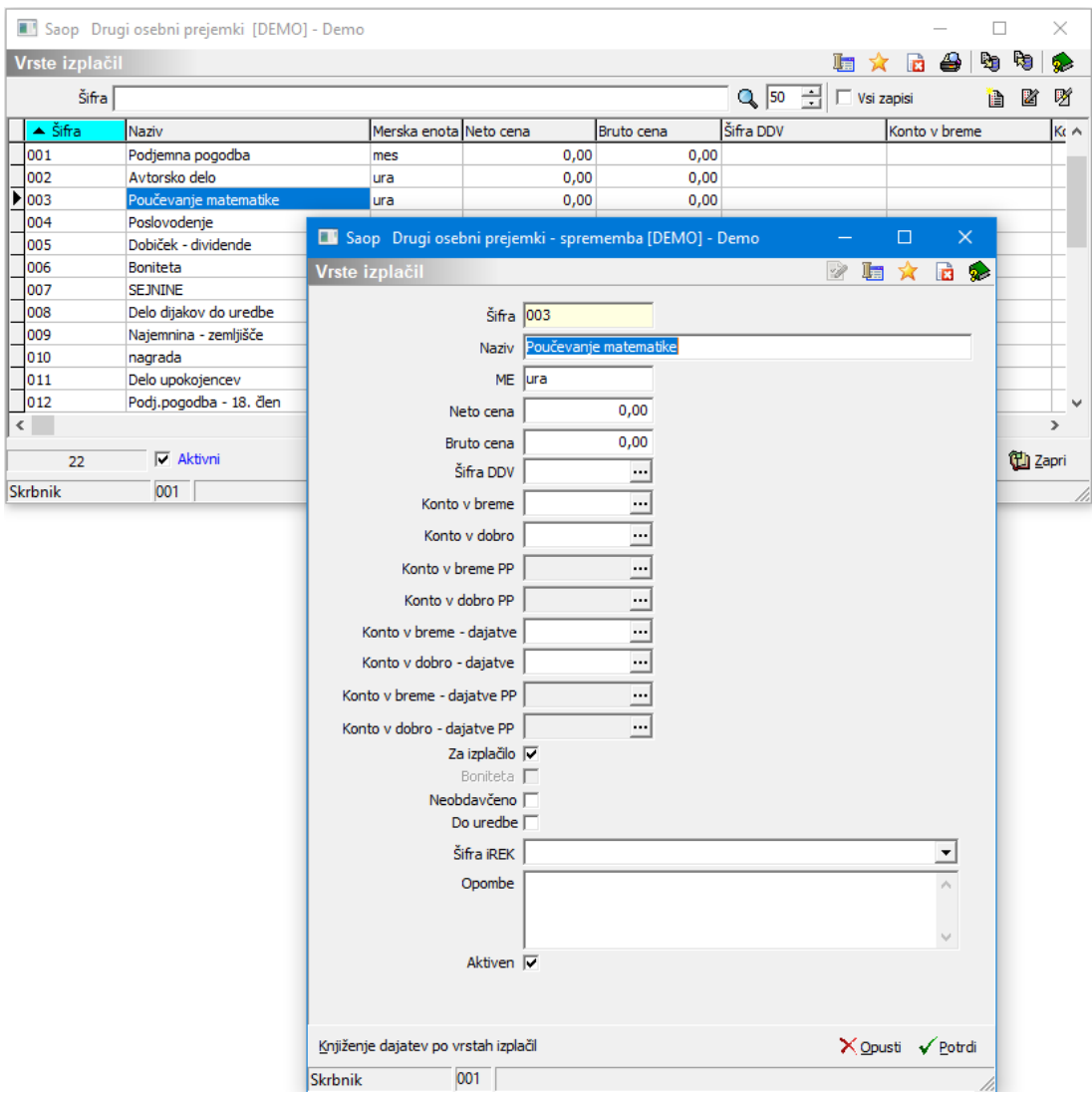

**ME** – merska enota.

**Neto cena** – če imamo določeno neto ceno za vrsto izplačila, jo tukaj vpišemo.

**Bruto cena** – če imamo določeno bruto ceno za vrsto izplačila, jo vpišemo. Lahko pustimo tudi prazni polji neto in bruto cena, ker lahko ceno vpišemo na posamezni pogodbi.

**Šifra DDV** – iz šifranta izberemo ustrezno stopnjo DDV-ja, če je prejemnik zavezanec za DDV.

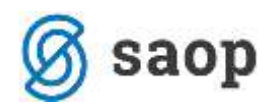

**Konto v breme** - če želimo, da se nam v Dvostavno knjigovodstvo knjiži po različnih kontih glede na vrsto izplačil, potem je potrebno le-te nastaviti na posameznih vrstah izplačil. Isto velja za **Konto v dobro**. **Konto v breme-dajatve** - če želimo, da se nam v Dvostavno knjigovodstvo knjiži po različnih kontih dajatev glede na vrsto izplačil, potem je potrebno le-te nastaviti na posameznih vrstah izplačil. Isto velja za **Konto v dobro-dajatve**.

Če želimo pri posamezni vrsti izplačila, knjižiti vsako vrsto dajatve na drug konto, si lahko pomagamo s gumbom Knjiženje dajatev po vrstah izplačil.

## **Dajatve**

Nastavitev kontiranja na dajatvah izvedemo tako, da na glavnem meniju izberemo Vrste pogodb. Postavimo se na eno izmed vrst pogodb, izberemo Dajatve. Postavimo se na dajatev, ki je v tem šifrantu vnesena in kliknemo na ikono za popravi zapis.

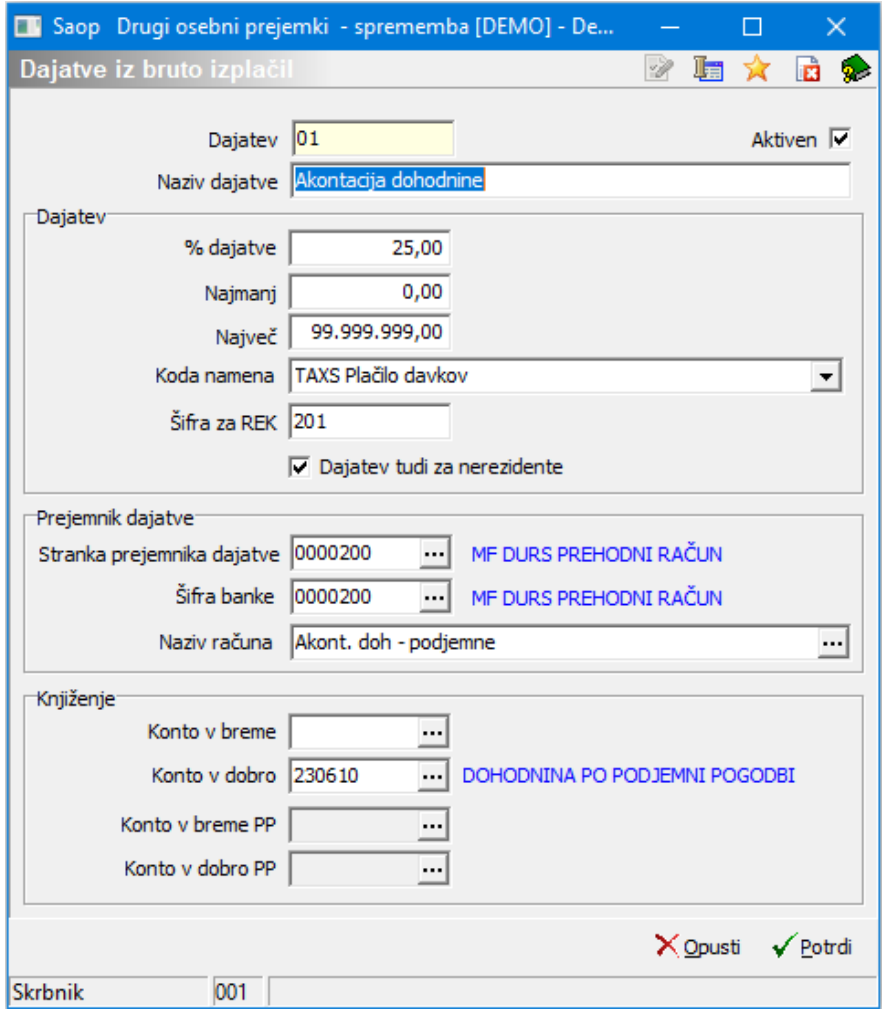

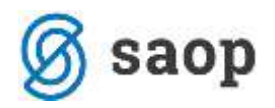

Polje **Konto v breme**: vpišemo konto, če želimo knjižiti dajatev na konto v breme (običajno je to v primeru Dajatev na bruto izplačila, pri Akontaciji dohodnine je Konto v breme prazen); **Konto v dobro:** vpišemo konto obveznosti za plačilo dajatev.

Ko končamo vpis posamezne vrste dajatve, to Potrdimo. Postopek ponovimo na vseh dajatvah, ki jih pri določeni vrsti pogodb obračunavamo.

## **Priprava temeljnice**

Temeljnico za prenos v dvostavno knjigovodstvo pripravo tako, da se postavimo na želeni obračun, kliknemo na ikono za izvoz podatkov in izberemo Priprava podatkov za DK.

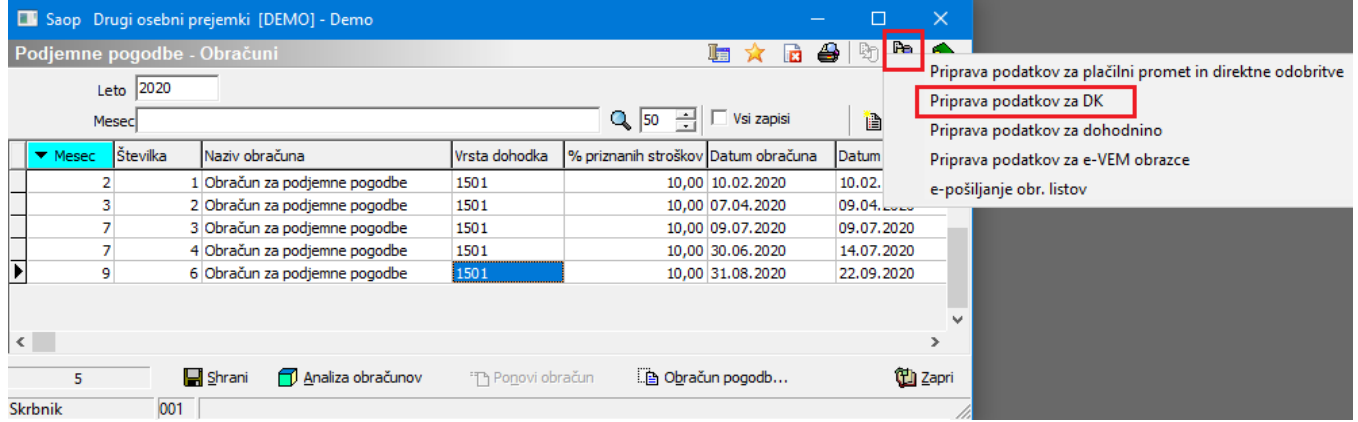

Odpre se nastavitveno okno, kjer program iz Nastavitev programa ponudi temeljnico in dogodek knjiženja. Če podatka nista izpolnjena, ju izpolnimo (iz šifranta izberemo Temeljnico in Dogodek knjiženja). Naziv obračuna program predlaga, po želji ga lahko spremenimo. Prav tako Datum knjiženja.

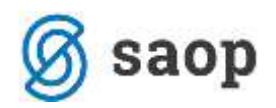

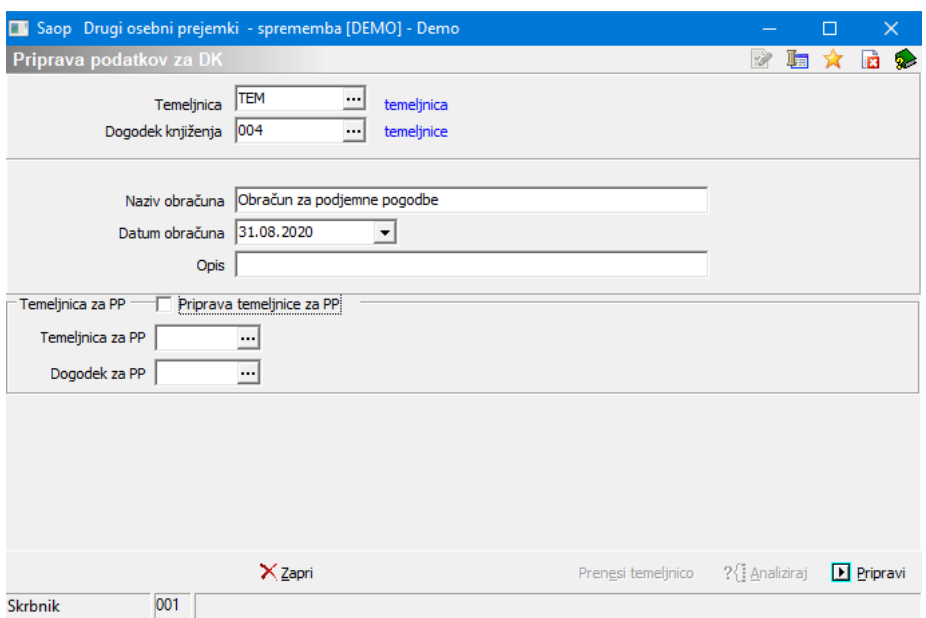

S klikom na gumb **D** Pripravi nam program pripravi temeljnico za knjiženje v DK.

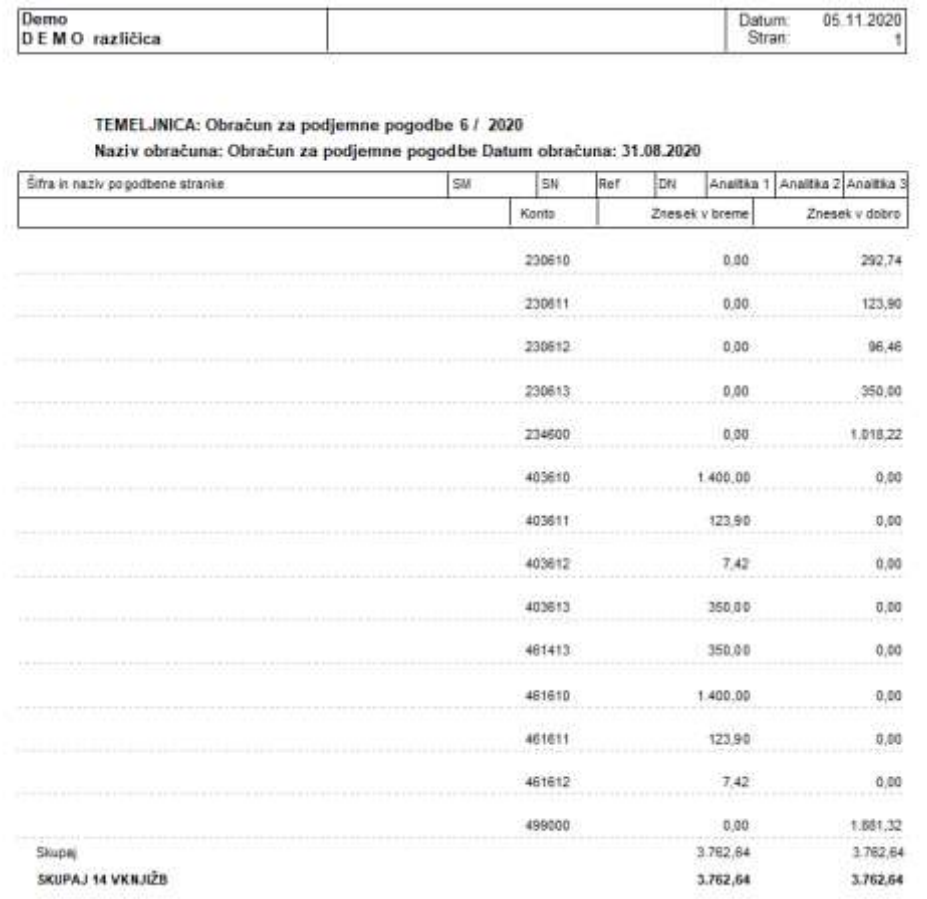

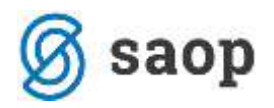

Ko pripravimo temeljnico, jo potem še prenesemo z gumbom  $\checkmark$  Prenesi. Temeljnica se prenese v Posredno knjiženje dvostavnega knjigovodstva.

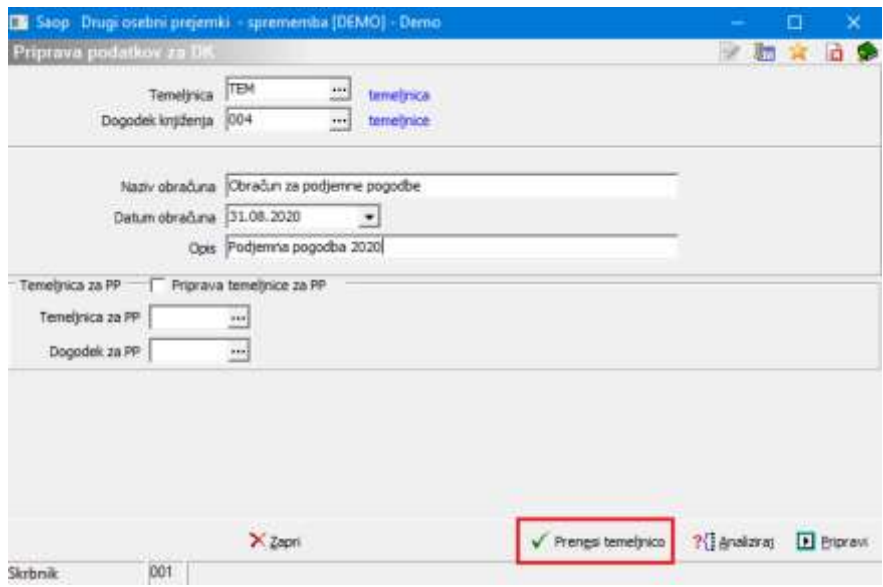

Če imamo evidenčno knjiženje (javni sektor), nam bo program avtomatsko poknjižil tudi evidenčne knjižbe v obdobje, glede na datum izplačila. Pogoj za to je, da imamo vnesene evidenčne konte na rednih kontih stroškov.

### **Prenos v knjigovodstvo – več obračunov hkrati**

S to obdelavo lahko v Dvostavno knjigovodstvo prenesete hkrati več obračunanih pogodb, ne glede na to, na kateri vrsti pogodb ste jih obračunali (npr. hkrati lahko prenesete obračun podjemnih pogodb, avtorskih honorarjev, najemnin,…).

Prenos izvedete tako, da na glavnem meniju programa izberete Prenosi…Prenos v DK.

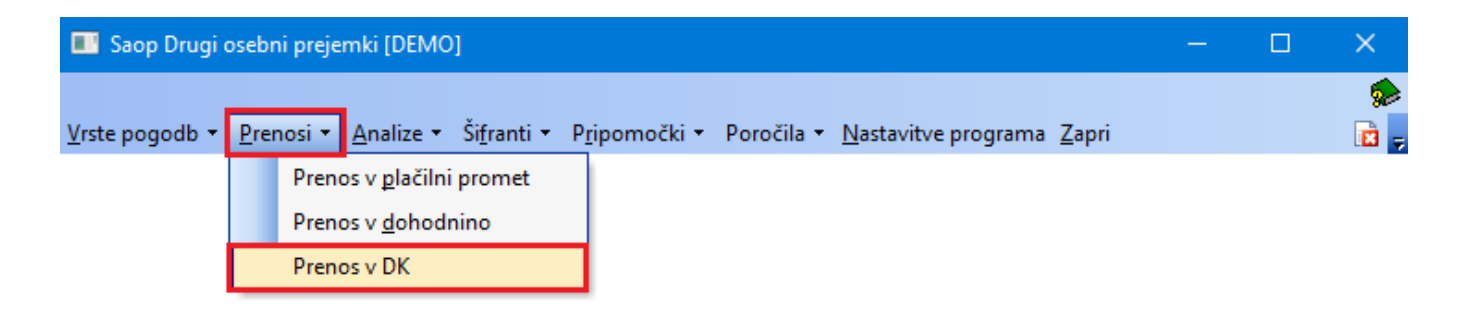

Odpre se nastavitve okno priprave podatkov.

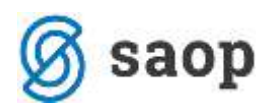

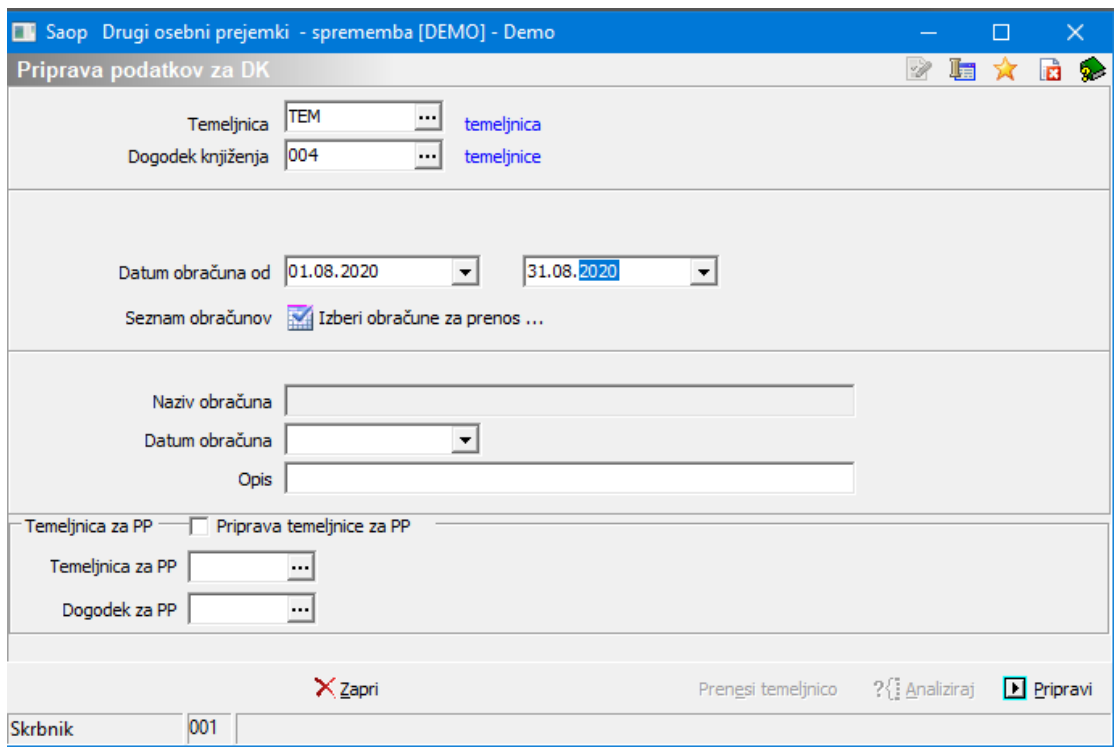

- Temeljnica in Dogodek knjiženja se predlagata iz nastavitev. Po želji ju lahko spremenite

- Datum obračuna od …do – predlaga se tekoči mesec, podatek lahko ustrezno spremenite

- Seznam obračunov – preko gumba **se za zaberi obračune za prenos ...** se za datum obračuna, ki ste ga predhodno določili, prikažejo vse obračunane pogodbe.

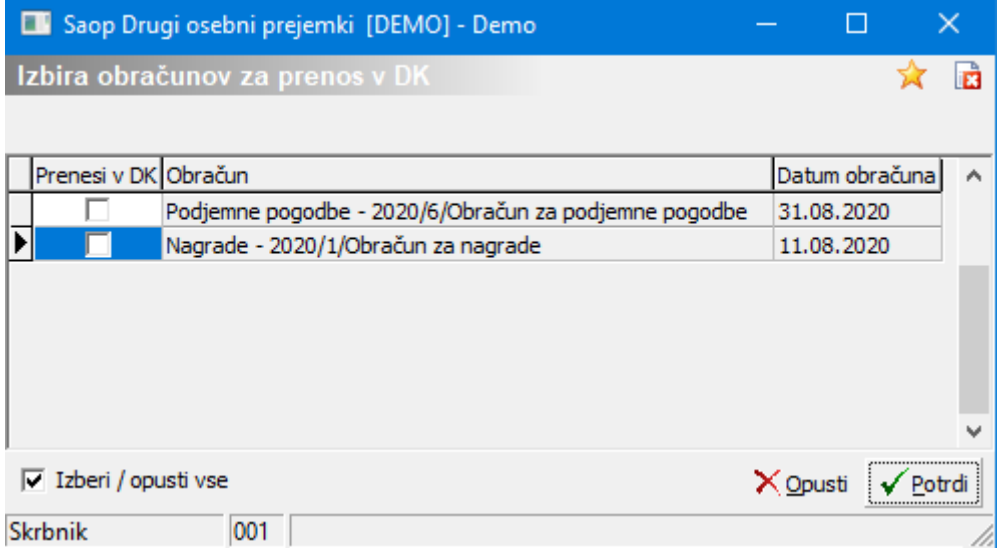

V polju Prenesi v DK določite, kateri obračun želite prenesti v DK. To storite z dvoklikom v polje pred obračunom.

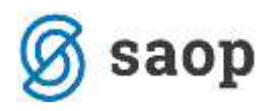

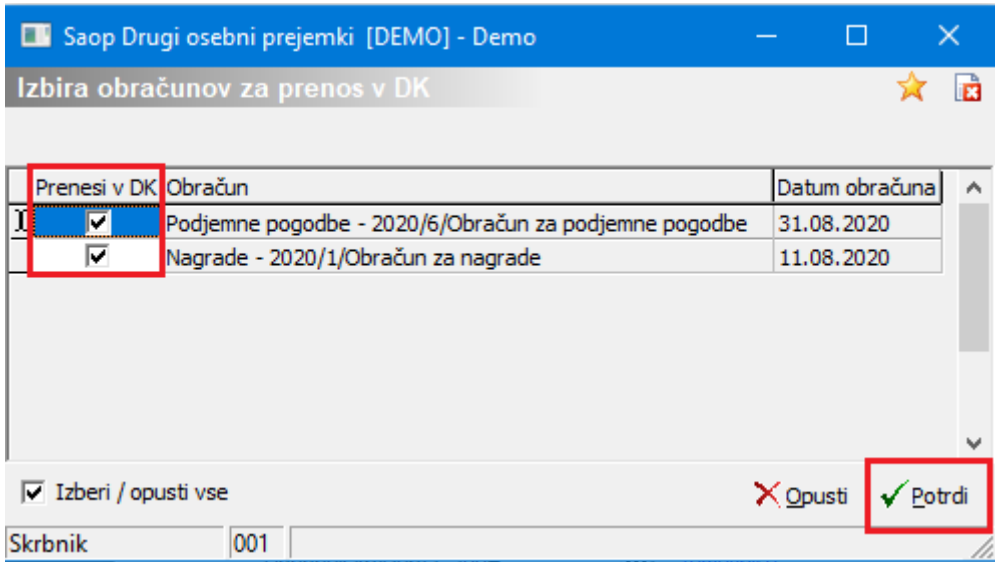

S klikom na gumb Potrdi definirate izbor obračunov, ki jih boste prenesli v DK.

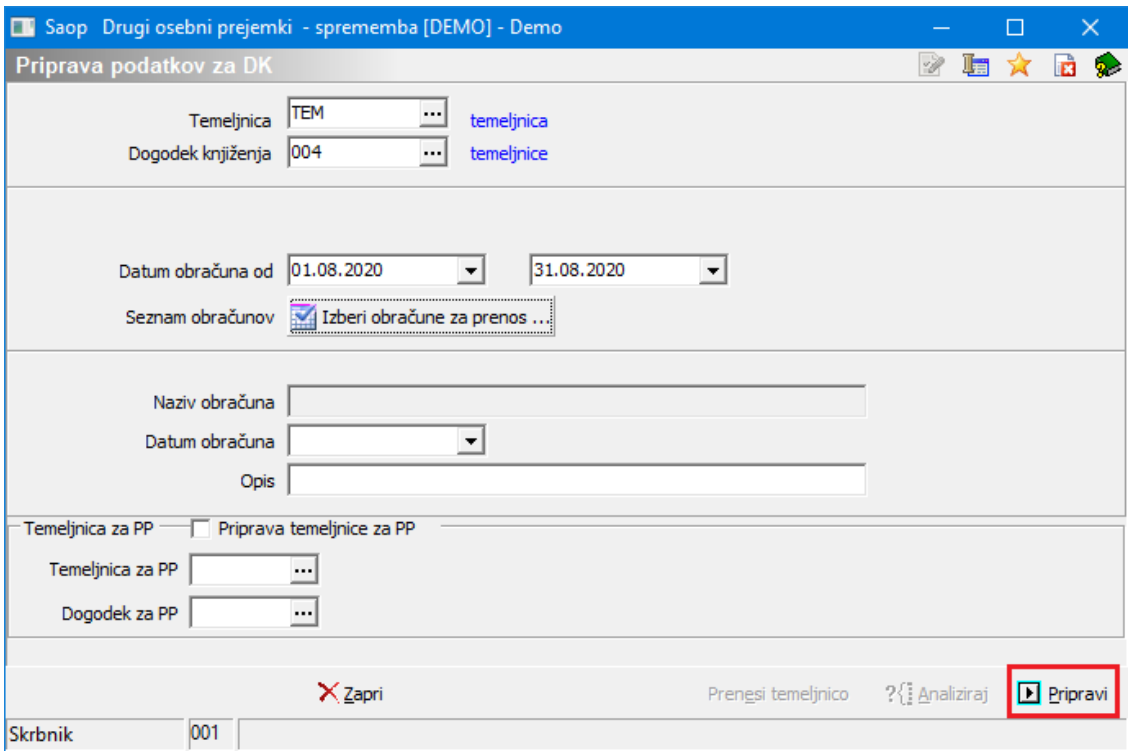

- Datum knjiženja – če v polje Datum knjiženja vpišete datum, se bodo vse vknjižbe (ne glede na datum v obračunu) pripravile na ta datum. Če polje Datum knjiženja pustite prazen, bo program vknjižbe pripravil na datum obračuna (npr. če prenašate več obračunov hkrati in imajo različen datum obračuna, bo program v DK prenesel vsak obračun na svoj datum).

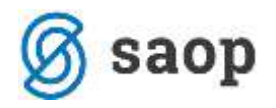

Temeljnico formirate tako, da kliknete na gumb **D Eripravi**. Na ekran se izpiše temeljnica prenosa v Dvostavno knjigovodstvo. Izpis lahko natisnete ter zaprete.

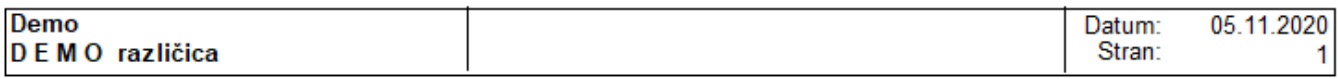

#### TEMELJNICA: Obračun za nagrade 1 / 2020

Naziv obračuna: Obračun za nagrade Datum obračuna: 11.08.2020

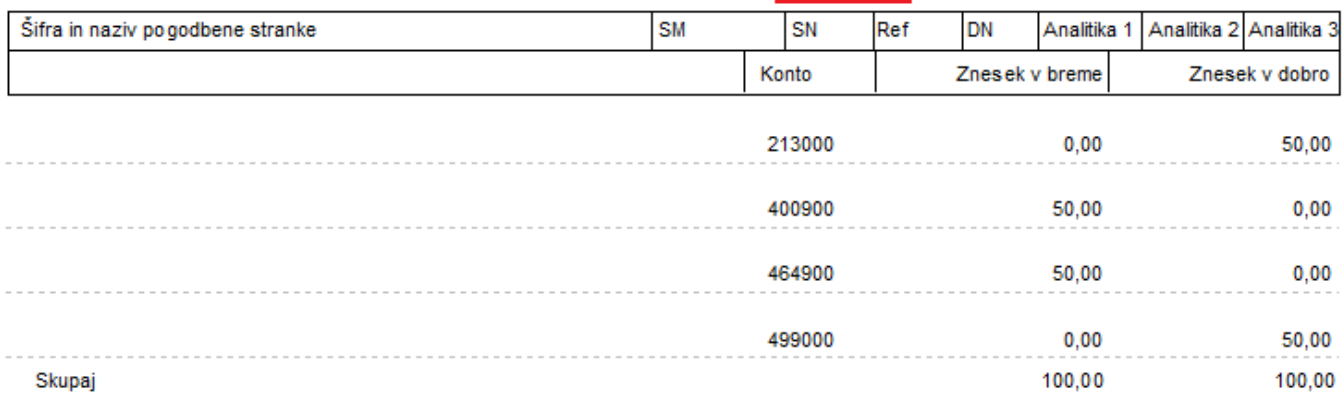

#### TEMELJNICA: Obračun za podjemne pogodbe 6 / 2020

Naziv obračuna: Obračun za podjemne pogodbe Datum obračuna: 31.08.2020

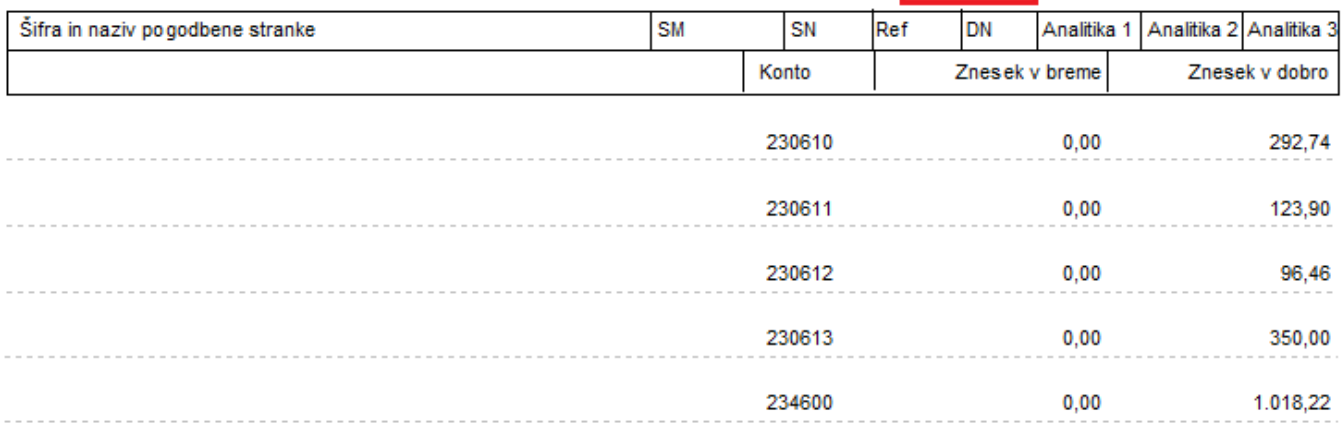

Kliknete še na gumb √ Prenesi.

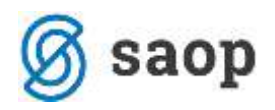

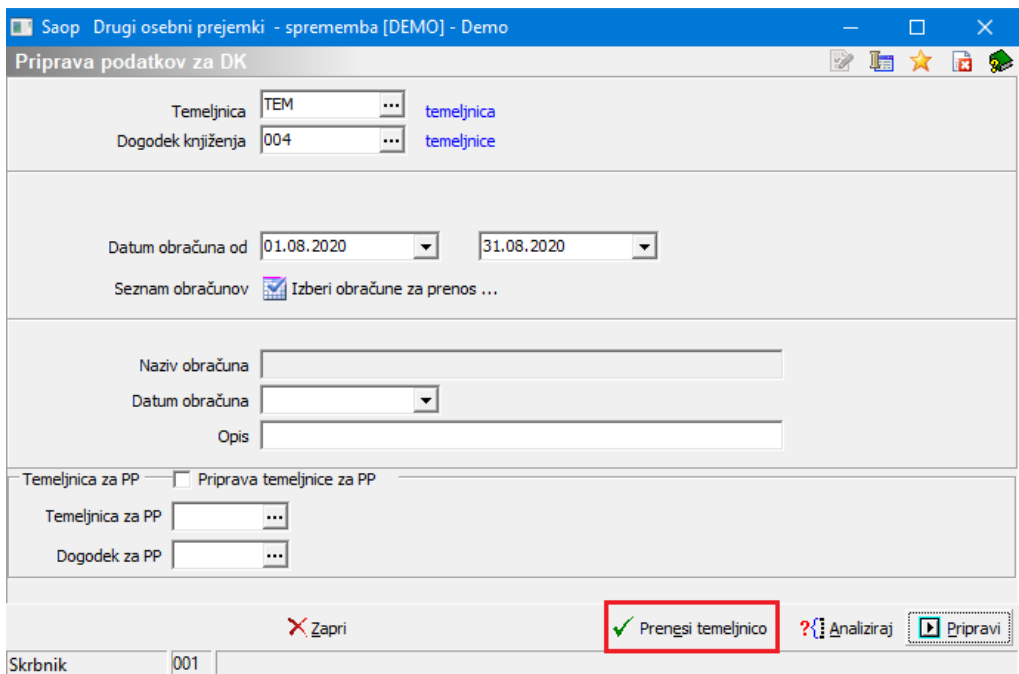

Program bo vse pripravljene vknjižbe hkrati prenesel v Posredno knjiženje Dvostavnega knjigovodstva.